## **Adobe InCopy**

Learn how to contribute to an InCopy/InDesign workflow, edit text, apply styles, add comments, and more with our customized Adobe InCopy training. Editors and copywriters can quickly learn the workflow and features of InCopy to efficiently contribute content to InDesign documents.

Group classes in NYC and onsite training is available for this course. For more information, email [hello@nobledesktop.com](mailto:hello@nobledesktop.com) or visit: <https://www.nobledesktop.com/classes/adobe-incopy>

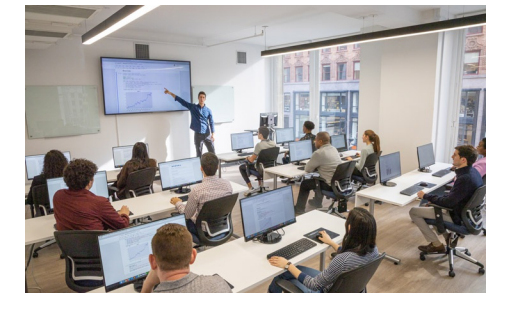

[hello@nobledesktop.com](mailto:hello@nobledesktop.com) • (212) [226-4149](tel:+1-212-226-4149)

## **Course Outline**

## **Topics We Can Cover: We'll Customize For Your Group**

The InDesign & InCopy Workflow Setting Your User Name Story, Galley, & Layout Views Layout View: Navigating, Zooming, Etc. Customizing the Interface: Panels & Workspaces Creating Toolbars & Multiple Document Windows Importing Word Documents How to Properly Use Tabs Special Characters & the Glyphs Panel Applying Paragraph & Character Styles Removing Paragraph & Character Styles Adding Notes Viewing Notes Checking In, Checking Out, & Canceling a Check Out The Assignments Panel Tracking Changes Copyfitting Importing Tables Creating & Editing Tables Find/Change Text Macros & Autocorrect Spell Checking Shared Spelling Dictionaries

The Thesaurus Printing Layouts & Exporting Text Recommended Preferences & Setting Defaults